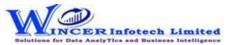

| No. | Tab (T)     | Panel (P)         | Functions (F)     | Tool Tips/Brief Descriptions                                                          | Туре |
|-----|-------------|-------------------|-------------------|---------------------------------------------------------------------------------------|------|
| 1   | Investigate |                   |                   | Investigate refers to observing or inquiring the data in detail. This involves        |      |
|     |             |                   |                   | systematic examination of data by making a detailed inquiry or search to discover     |      |
|     |             |                   |                   | facts and insights to be able to come to a conclusion.                                | Т    |
| 2   | Investigate | Investigate       | MIS               | Displays the count, total, minimum, maximum and average of records for the            |      |
|     |             |                   |                   | selected period.                                                                      | F    |
| 3   | Investigate | Query             |                   | Provides options to query and analyse based on exceptions, numbers, characters        |      |
|     |             |                   |                   | and verify numerical data.                                                            | Р    |
| 4   | Investigate | Query             | Numeric           | Displays numbers which are rounded off, 999, 0 and those which begin and/or end       |      |
|     |             |                   |                   | with specific numbers and also blank cells in the selected numeric column.            | F    |
| 5   | Investigate | Query             | Characters        | Displays characters that begin and/or end with specific letters or words.             | F    |
| 6   | Investigate | Query             | Exceptions        | Displays records based on up to three AND/OR conditions.                              | F    |
| 7   | Investigate | Query             | List2Find         | Displays items for selected list for date, numeric or character fields.               | F    |
| 8   | Investigate | Query             | List to Filter    | Filters/Extracts & Displays items for selected field for (single/multiple inputs) of  |      |
|     |             |                   |                   | date, numeric or character types.                                                     | F    |
| 9   | Investigate | Query             | Filter & Extract  | Displays not just rows but the complete voucher details for the specified             |      |
|     |             |                   |                   | ledger/field and combination of selected common field(s).                             | F    |
| 10  | Investigate | Query             | DynQuery          | Displays specific records based on the selected values/ condition.                    | F    |
| 11  | Investigate | <b>Statistics</b> |                   | Provides options to advanced statistical functions such as trend analysis, Benford's  |      |
|     |             |                   |                   | law, and correlation.                                                                 | Р    |
| 12  | Investigate | Statistics        | BenfLaw           | Displays variance in patterns of numeric data based on Benford's Law.                 | F    |
| 13  | Investigate | Statistics        | Trend Analysis    | Displays the difference between actual values and trend-fit values based on           |      |
|     |             |                   |                   | patterns of numeric data.                                                             | F    |
| 14  | Investigate | Statistics        | Time Series       | Displays the difference between actual values and trend-fit values based on           |      |
|     |             |                   |                   | patterns of numeric data.                                                             | F    |
| 15  | Investigate | Statistics        | Correlation       | Displays the linear relationship between two numeric columns.                         | F    |
| 16  | Investigate | Templates         |                   | Provides options to provides ready-made templates for verifying patterns of data,     |      |
|     |             |                   |                   | authentication check, analytical review and insert multiple copies of selected table. |      |
|     |             |                   |                   |                                                                                       | Р    |
| 17  | Investigate | Templates         | Validate Patterns | Finds variances in patterns of standard formats such as PAN, TAN, GSTIN, Aadhar       | Í    |
|     |             |                   |                   | numbers and user specified criteria.                                                  | F    |
| 18  | Investigate | Templates         | Validate GSTIN    | Displays whether selected single GSTIN or multiple GSTIN as per selected column is    |      |
|     | _           |                   |                   | valid/invalid and provides specific category of assessee.                             | F    |

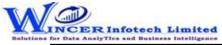

| No. | Tab (T)     | Panel (P)  | Functions (F)      | Tool Tips/Brief Descriptions                                                       | Туре |
|-----|-------------|------------|--------------------|------------------------------------------------------------------------------------|------|
| 19  | Investigate | Templates  | Luhn Algorithm     | Finds records that are in conformance to Luhn Algorithm for credit card numbers    |      |
|     |             |            |                    | (12 to 19 digits) in the selected columns.                                         | F    |
| 20  | Investigate | Templates  | AuthenCheck        | Displays the records by joining two tables based on common field on specific       |      |
|     |             |            |                    | condition.                                                                         | F    |
| 21  | Investigate | Templates  | Analytical Review  | Displays the difference between values of two numeric columns in number and in     |      |
|     |             |            |                    | percentage.                                                                        | F    |
| 22  | Investigate | Templates  | Back Trans         | Identify back-dated entries based on sequential relationship of                    |      |
|     |             |            |                    | Numeric/AlphaNumeric field and Date field and also identify duplicates (on primary |      |
|     |             |            |                    | field) or gaps for selected field (numeric/date).                                  | F    |
| 23  | Investigate | Templates  | Compute Age        | Compute age based on current date/ specified date on the selected date column.     |      |
|     |             |            |                    |                                                                                    | F    |
| 24  | Investigate | 3D Reports |                    | Provides options to generate month-wise breakup for various reports such as MIS,   |      |
|     |             |            |                    | Stratify numeric/character/aging and aging on selected intervals.                  | Р    |
| 25  | Investigate | 3D Reports | Stratify-Numeric   | Displays the Month-wise break-up by Grouping numeric data into different strata    |      |
|     |             |            |                    | based on selected intervals.                                                       | F    |
| 26  | Investigate | 3D Reports | Stratify-Character | Displays the Month-wise break-up by Grouping character data into different strata  |      |
|     |             |            |                    | based on selected intervals.                                                       | F    |
| 27  | Investigate | 3D Reports | Stratify-Aging     | Displays the Month-wise break-up by Grouping date-related data into different      |      |
|     |             |            |                    | strata based on selected intervals.                                                | F    |
| 28  | Investigate | 3D Reports | MIS                | Displays the Month-wise break-up for selected options in MIS reports such as: Day  |      |
|     |             |            |                    | of week, Day of Year, Day of Month, etc.                                           | F    |
| 29  | Investigate | 3D Reports | Aging              | Displays the Month-wise break-up for selected options of ageing intervals.         | F    |